# Google Photos

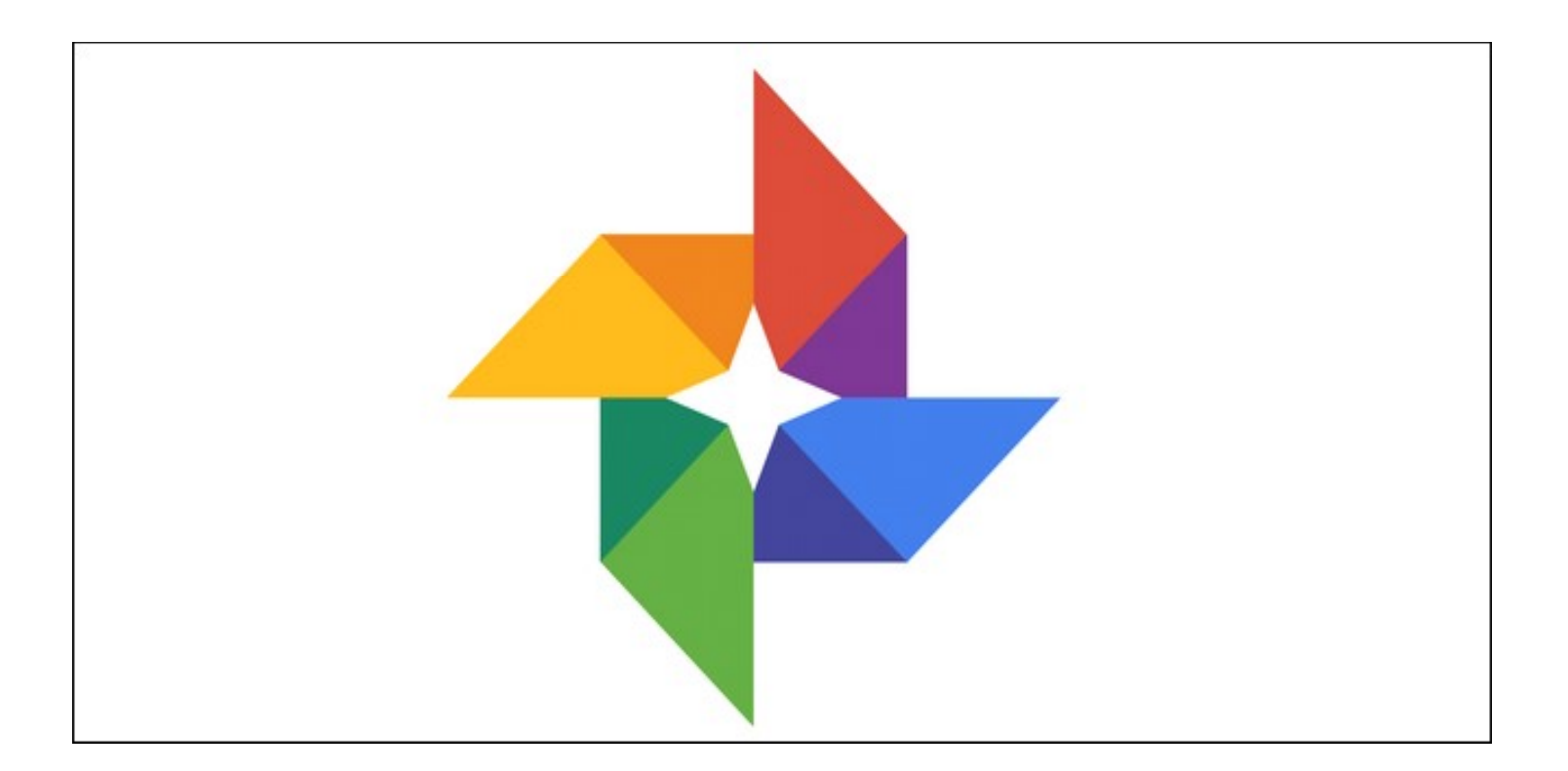

Picasa is now retired

#### After Picasa is retired:

Picasa should continue to work anywhere it's installed, and you don't need to take any action. There won't be any more updates to Picasa. Picasa will no longer be available for download. What's happening to Picasa Web Albums? After May 1, 2016, they began retiring Picasa Web Albums. You'll be able to:

See and edit albums you created using Google Photos. (This won't include photo tags, comments, or +1's.) There won't be any more updates to Picasa.<br>
Picasa will no longer be available for download.<br>
What's happening to Picasa Web Albums?<br> **After May 1, 2016, they began retiring Picasa Web Albums.**<br> **You'll be able to:**<br>
See a uploaded to Google+, Blogger, and Hangouts, in the Album archive.

Here Are 5 Free Alternatives for Online Image Software 1. Google Photos 2. Windows Live Photo Gallery Free Alternatives for Online Image<br>Software<br>**1. Google Photos<br>Tindows Live Photo Gallery<br>3. Zoner Photo Studio<br>4. Phototheca<br>5. ACDSee** 4. Phototheca 5. ACDSee (My favorite not mentioned) 1. Google Photos<br>
2. Windows Live Photo Gallery<br>
3. Zoner Photo Studio<br>
4. Phototheca<br>
5. ACDSee<br>
(My favorite not mentioned)<br>
Faststone Viewer for editing and viewing albums<br>
in My Pictures folder<br>
(get on Ninite) or in My Pictures folder (get on Ninite) or Croppola.com

## Creating a Shortcut

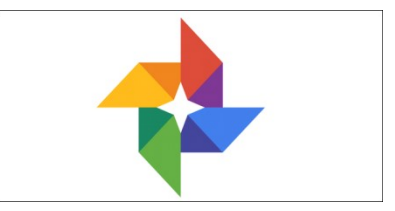

https://photos.google.com/?tab=qq&pageId=n one

If you want to be able to click that shortcut and go to Google Photos web interface, you can right click on desktop, go to New->Shortcut, and use the link photos.google.com to create the shortcut.

How do you save pictures to your Google account? Turn Backup & Sync on or off.

Open the Google Photos app on your mobile device At the top left, tap Menu . Select Settings > Backup & Sync.

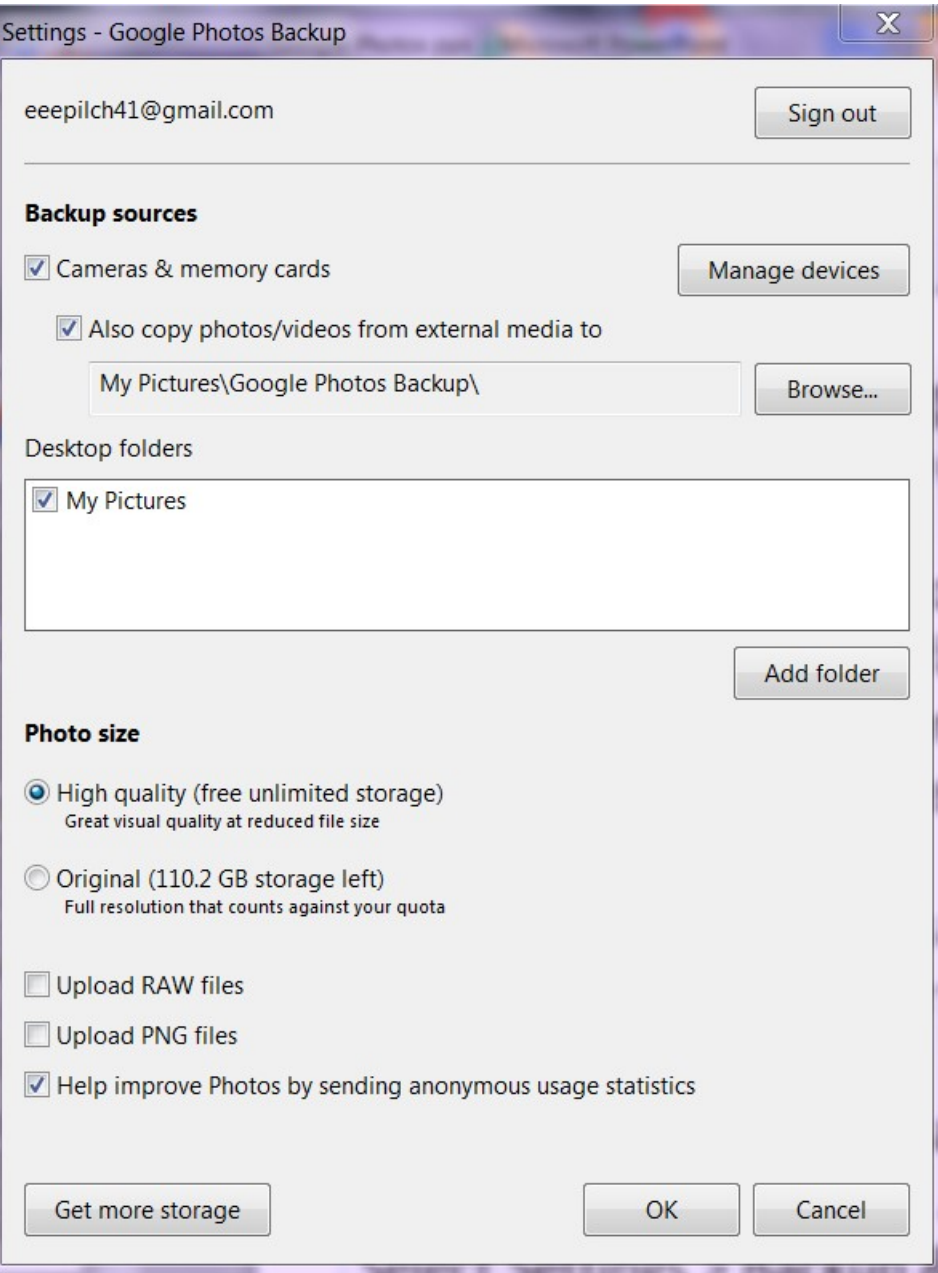

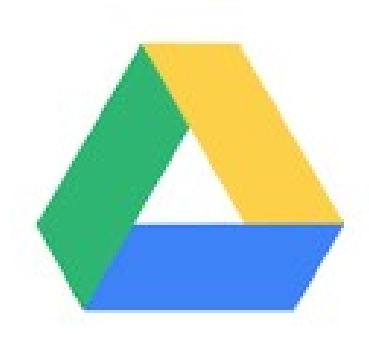

At the top, switch it on or off. How do I get my photos from Google cloud? \*Go to drive.google.com.\*\*Turn on the setting that creates a Google Photos folder in your "My Drive" folder (if you already turned this setting on, you can skip this step). ...

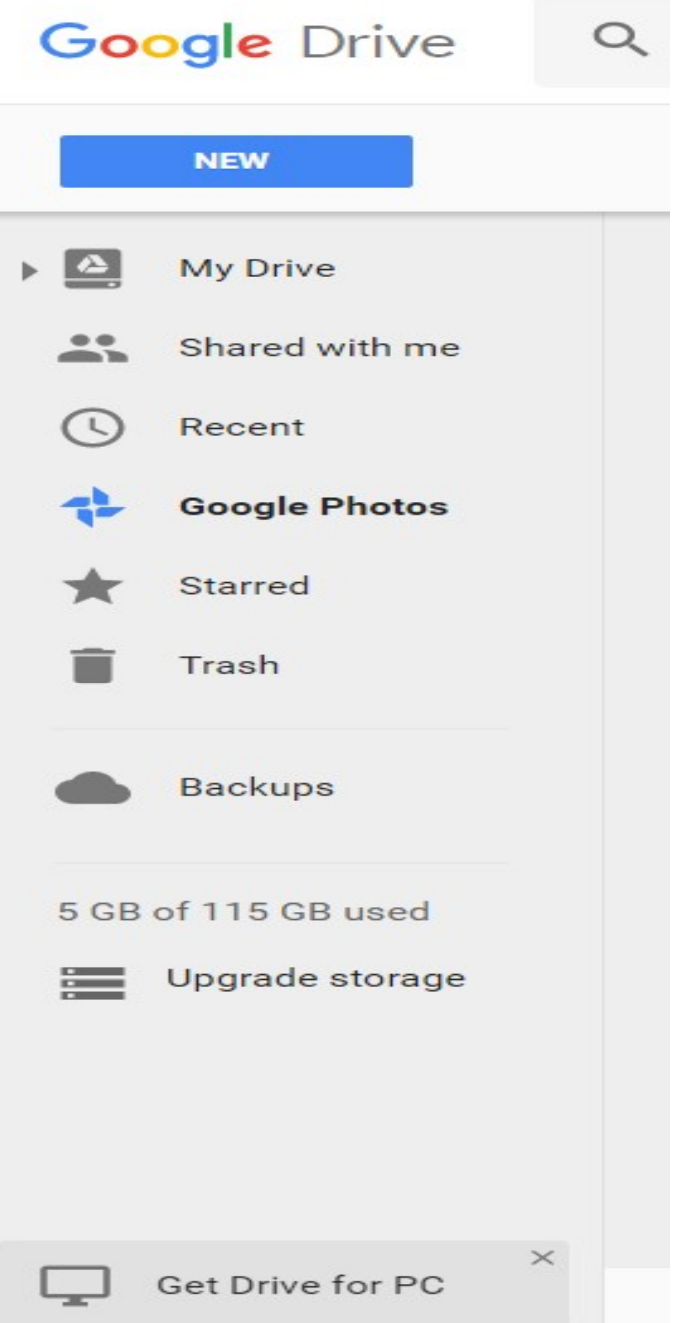

\*\*Click the arrow next to My Drive on the left.\*\*Select the Google Photos folder. ... \*\*Select the photos and videos you'd like to organize.

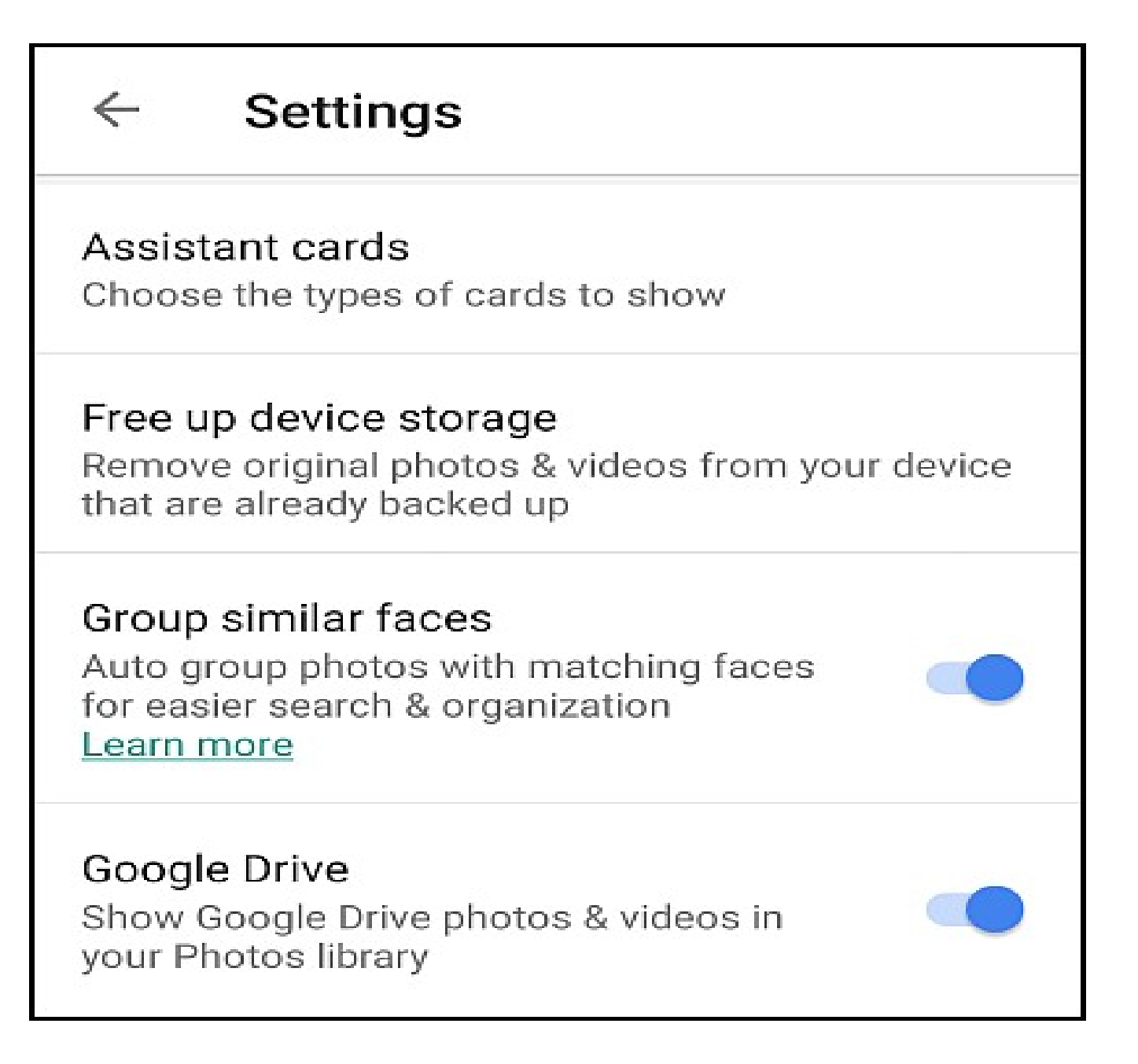

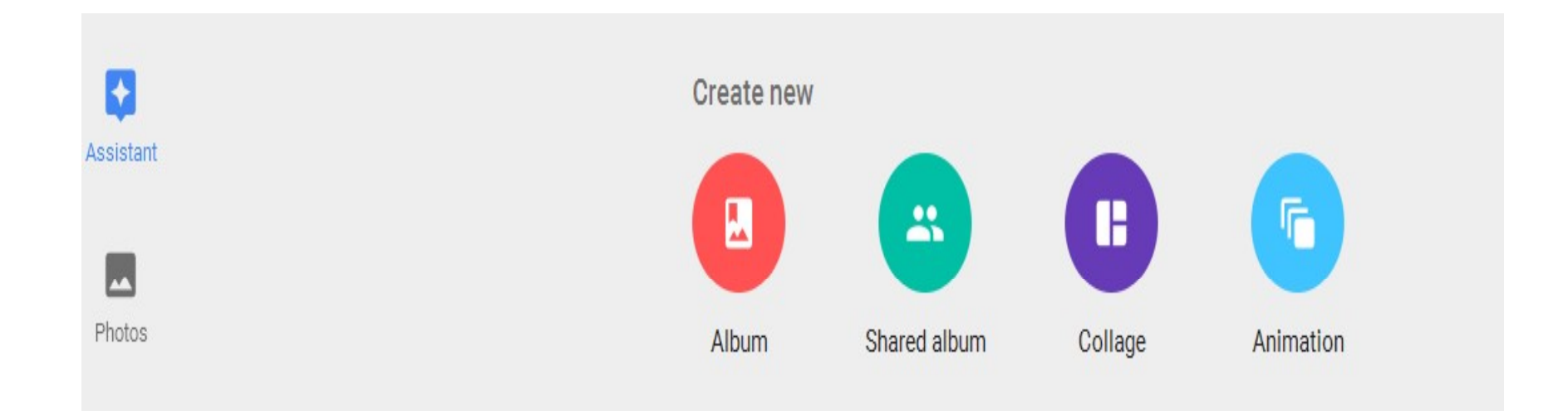

With Google Photos, you can: Create albums Share photos Edit photos Search your photos for people, places, and things See captions you added by clicking Info after opening the photo or video.

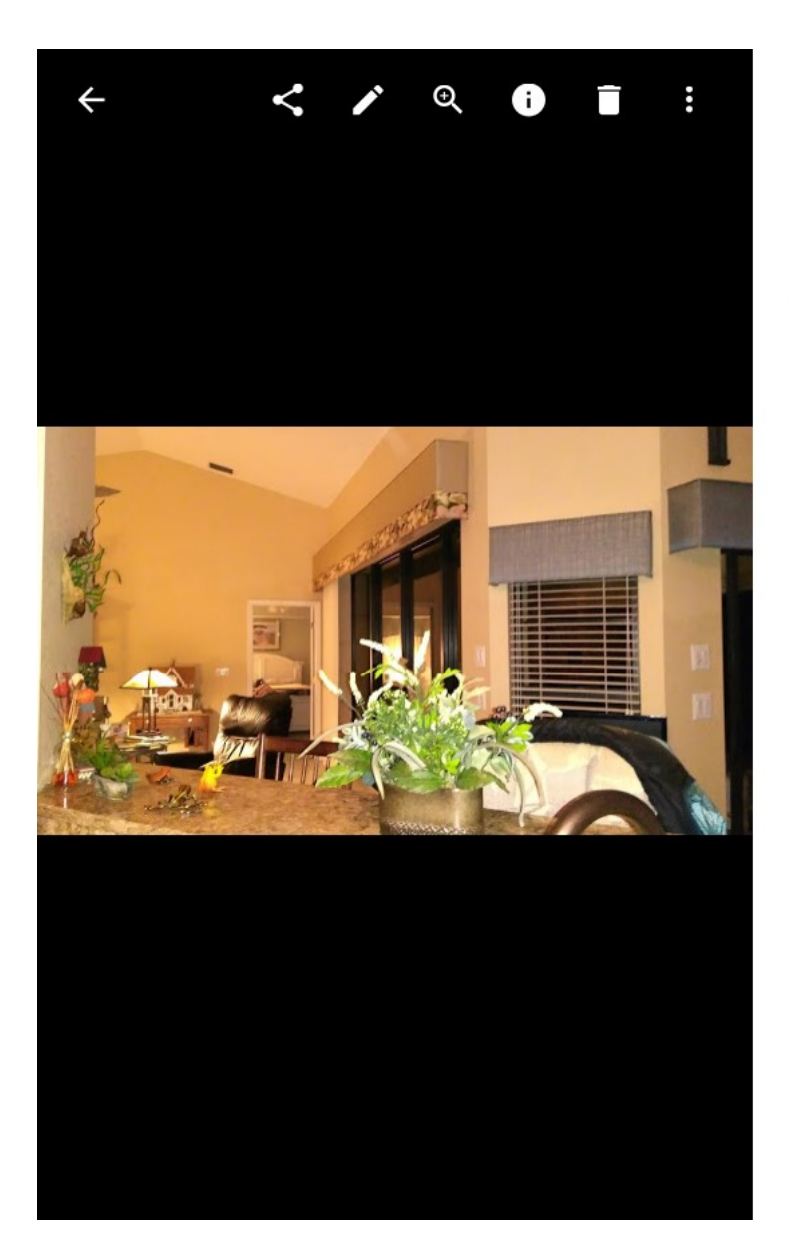

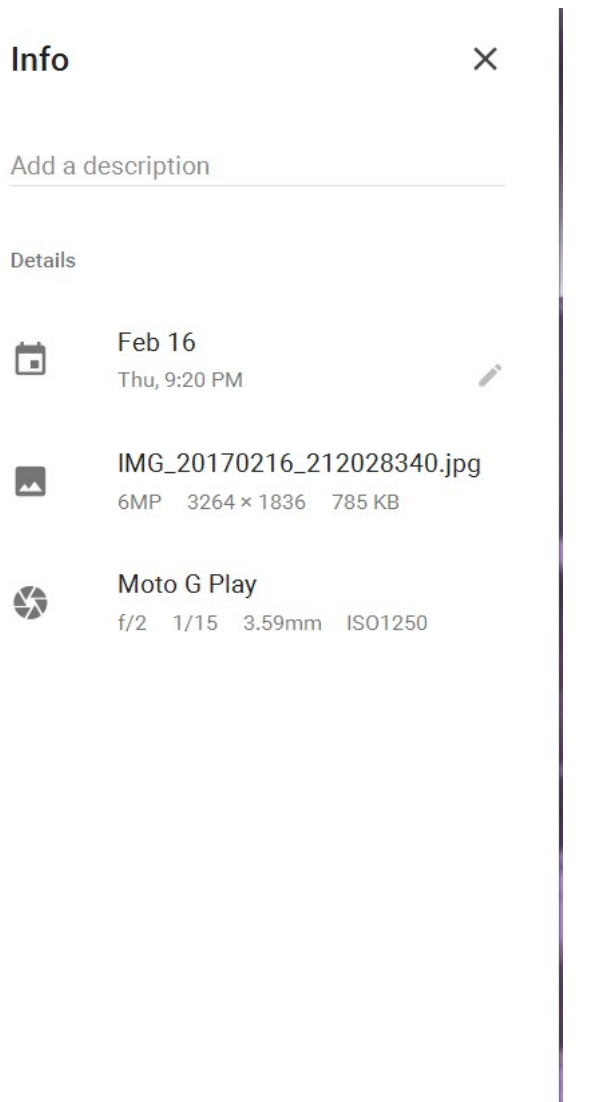

#### Search for People, Places, and Objects

Google Photos will automatically arrange your uploaded pictures by location and by date taken.

Using advanced image recognition and Google's large database of information, it can recognize the subject of your photos quite easily.

Search your photos for anything: a wedding you attended last month, pictures you took during holidays, pictures of your pets, food, and much more.

At the bottom right, touch the search icon and from the box, type what you want to find–like food, cars, or your pet and touch "Enter" or "Search."

### Group Similar Faces Together and Label Them

Google Photos creates models of the faces in your photos in order to group similar faces together.

That way, you can search your photo library for photos of certain people (like "Mom" or "Jenny").

Face groups and labels are private to your account, and won't appear to anyone you share the photos with.

To create a label for a face group, tap "Who is this?" located at the top of a face group. Enter a name or nickname (or choose from the suggestions).

After you label a face group, you can search with that label using the search box.

If you wish to change or remove the label name, then tap the "Options" menu and choose "Edit or Remove name label."

If there's more than one face group for the same person, you can merge them.

Label one of the face groups with a name, then label the other face group with the same name.

When you confirm the second name, Google Photos will ask you if you want to merge the face groups. Face grouping is on by default, but you can stop grouping similar faces together in "Settings."

At the top left, tap or click the hamburger menu. Next to "Group similar faces," turn the switch off. When you turn off this setting, it will delete all the face groups in your account, the face models you created for those groups, and any labels you created.

## Change Backup and Sync Settings

Your Photos and Videos are backed up to a particular Google account.

However, you can change which account to use, which photos to back up, and more in Google Photos' settings.

At the top left, touch the hamburger menu and select "Settings > Back up and sync."

Active account: To change the Google account you're saving your photos and videos too, touch the account name to change it.

Upload Size: Here you can choose between two storage sizes "High Quality" and "Original."

With "High Quality" setting you can back up unlimited photos and videos.

This option is good for people who don't care much about quality, but enough for typical printing and sharing.

With "Original" setting, you get limited storage ( 15GB of free storage) but if you care about original quality and take photos with a DSLR camera, then this is a good option.

Tap "Upload Size" to change the quality settings, but remember if you change them to "Original" settings then you should have sufficient storage in your account.

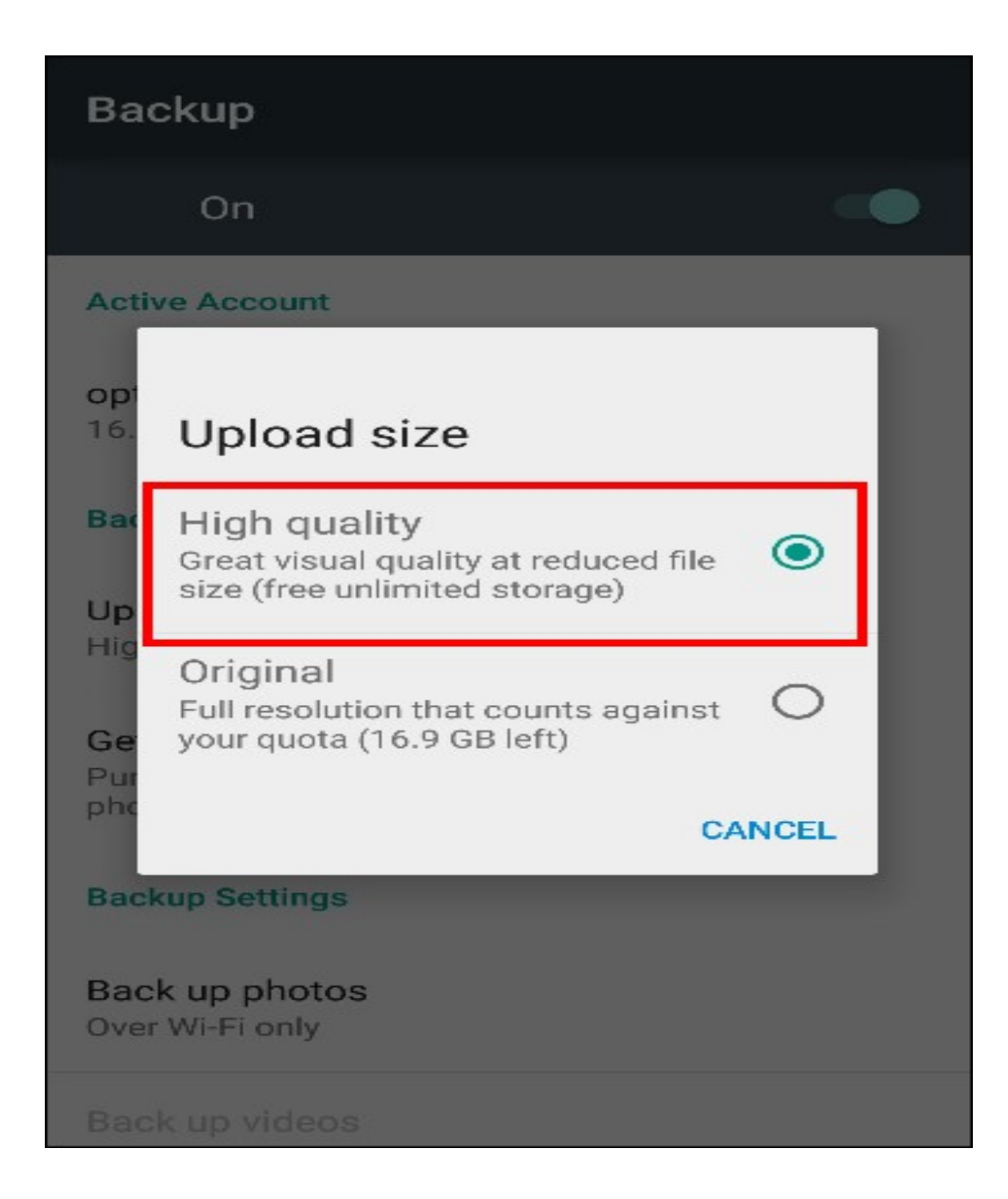

Back up photos over Wi-Fi or Both: Choose whether you want to back up your photos only on Wi-Fi, or Wi-Fi and the cellular network.

You can choose "Back up all" if you want to backup your videos too.

Remember, if you upload using your mobile network, you may use up data, or incur charges from your carrier.

While charging only: If you switch this option, then your photos and videos will get uploaded only when your device is connected to external power source. So if you're on a holiday trip, you don't have to worry about your device's battery life.

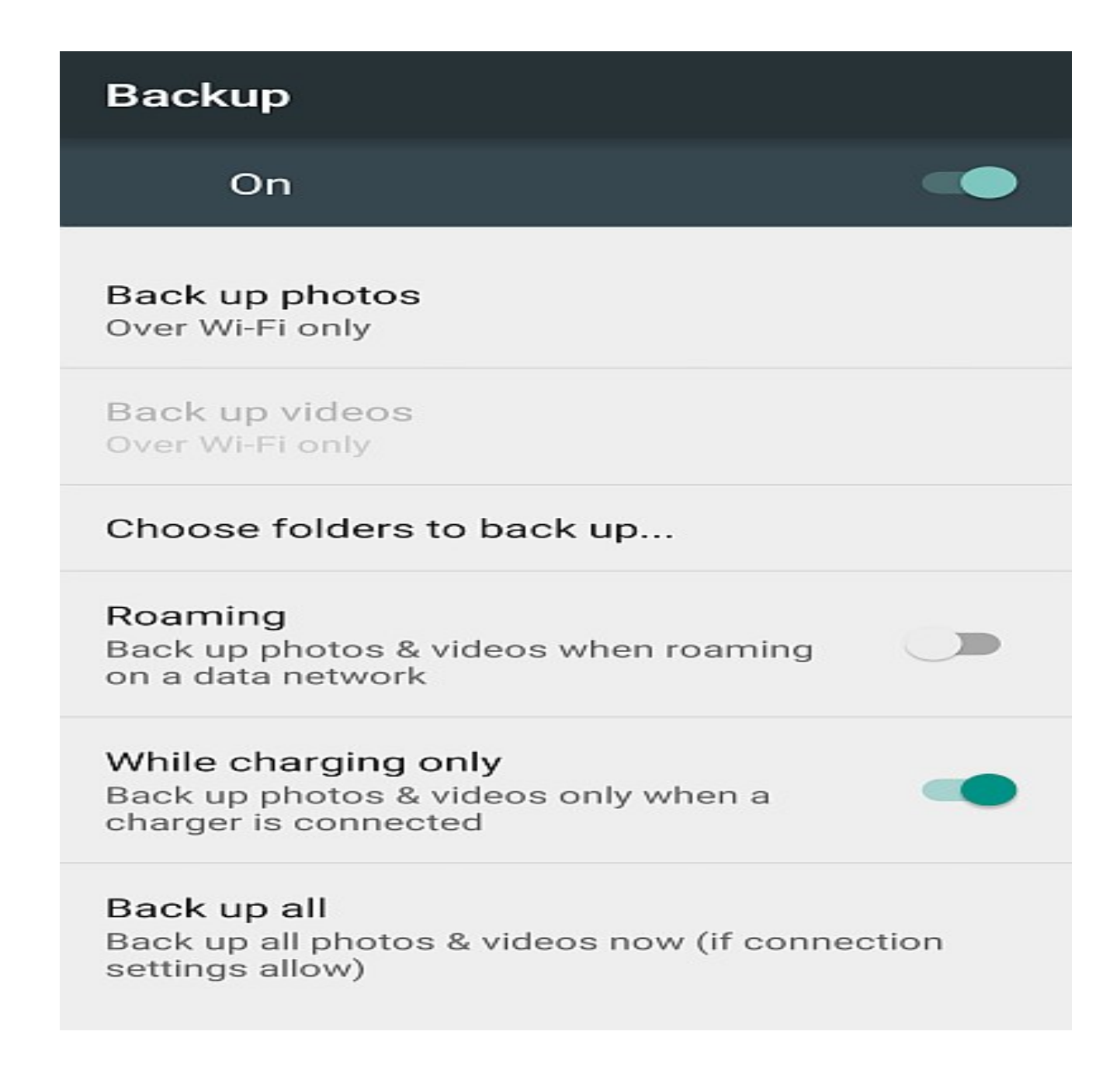

Delete Photos After Uploading Them If you're going to upload your photos to the cloud, why keep them on your phone? Google Photos can automatically remove images and videos from your phone once it uploads them, eliminating redundant copies of the photo.

Previously, this feature was activated only if you've set the app to back up "Full original resolution" images, which costs you storage on Google Drive.

But now it's available "High quality (free unlimited storage)" too. Google Photos' "Assistant" feature will prompt you to delete images from your phone when the storage space gets low.

If you accept the prompt, it will give information on how much space you can free up if you delete images and videos on the device.